# 西餅先生描き下ろしのイラスト入り PETPAL 試作機(ジャンパーは試作の華!?) ¥5,000-

- ・ハッカーに贈る1 BLE マイコンボード ・オープンソースの BASIC インタプリタを搭載
- ・コンパイル環境不要!

-

- ・シリアル接続でいきなり使えます!
- ・加速度センサー、フルカラーLED、

超小型スピーカーを搭載

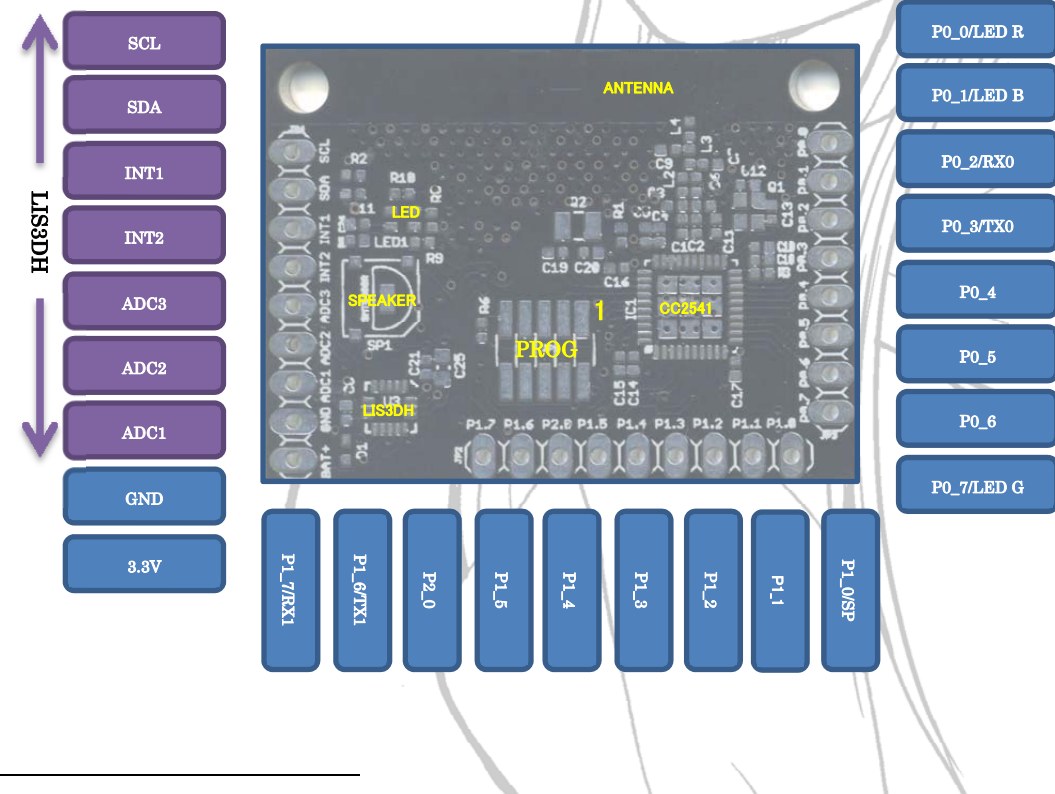

1ペットがつぶやく機能は実装されていません。開発者用基板です。ユーザーサポートはございません。

# PETPAL 試作機(ジャンパーは試作の華!?)

PETPAL 試作機をお買い上げ頂き誠にありがとうございます。PETPAL はペット向けの BLE デバイスの開発を目指すプロジェクトです。この基板は BLE チップ CC2541 を搭載 したハッカー向けの開発用基板(試作機)です。以下の注意事項をお読みの上ご使用ください。

# ※電波法に関する注意事項

本ボードは技適を取得しておりませんので電源投入時に電波を発射しないファームウェア が搭載されていますが、BASIC コードを入力することで電波を出すことができます。また、 P1\_2 端子を GND に接続した状態で電源を投入するか、P1\_2 端子を GND に接続した状態 でシリアルコンソールからREBOOTコマンドを入力することでBLEコンソール2用のアド バタイズを送信することができます。電波を出す場合は、電波法に従い本基板をシールド 環境に置いてご使用ください。

 $\rightarrow$ 

 $\ddot{a}$ 

#### 仕様

-

| 14 TAN     | 1111                                               |
|------------|----------------------------------------------------|
| 電源         | $2.4 - 3.6V$                                       |
| BLE デバイス   | TI 社 CC2541                                        |
|            | CPU $\exists$ 7:8051                               |
|            | RAM:8KB                                            |
|            | Flash ROM:256KB                                    |
| 加速度センサー    | STマイクロ社3軸加速度センサーLIS3DH                             |
|            | I2C により CC2541 に接続                                 |
|            | A/D コンバータ(3CH)                                     |
|            | 割り込み(INT1,INT2)                                    |
| <b>LED</b> | フルカラーLED                                           |
| スピーカー      | 超小型スピーカー                                           |
| ファームウェア    | オープンソースの BASIC インタプリタ BlueBasic に PETPAL 用パッ       |
|            | チを適用したもの。                                          |
|            | https://github.com/jun930/BlueBasic/tree/petpal-hv |
|            | BlueBasic の本家はこちら                                  |
|            | https://github.com/aanon4/BlueBasic                |
| コンソール      | 115200bps,8 ビット,パリティ無,ストップビット1,フロー制御無              |

<sup>2</sup> Mac で使うことのできる無線コンソールアプリ

# 起動方法

-

 ご使用の準備として 3.3V の電源と 3.3V の FTDI ケーブル3をご用意ください。3.3V と GND ピンに電源を接続、P1\_6/TX1、P1\_7/RX1 に FTDI ケーブルを接続(ピン配置図を参 照)して、TeraTerm 等のターミナルソフトを起動し電源を投入してください。正常動作の 場合、以下の様なメッセージが表示されます。

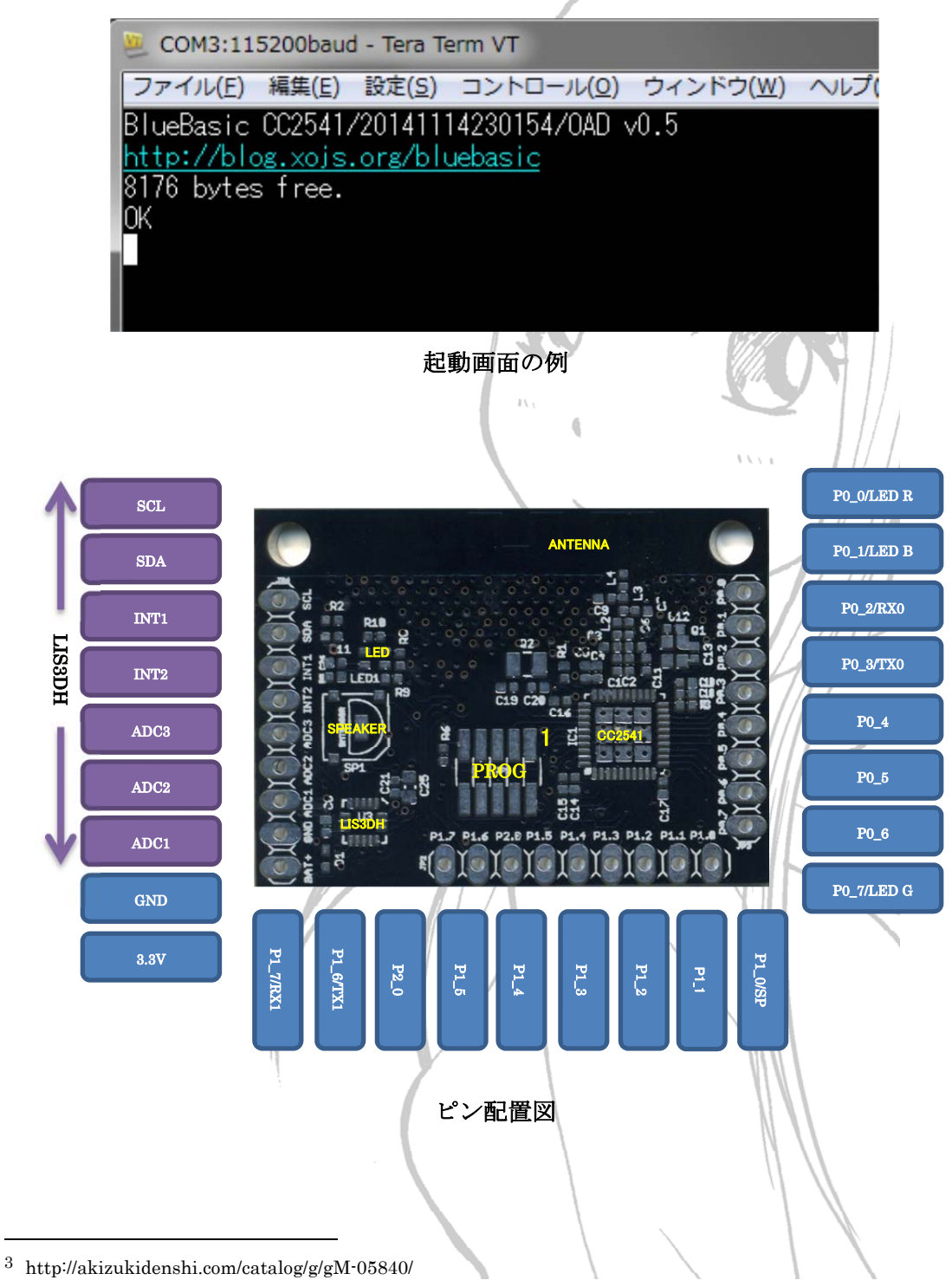

# L チカ

L チカの例をご紹介します。シリアルコンソールから以下のサンプルコードを入力して、 最後に run をしてください。

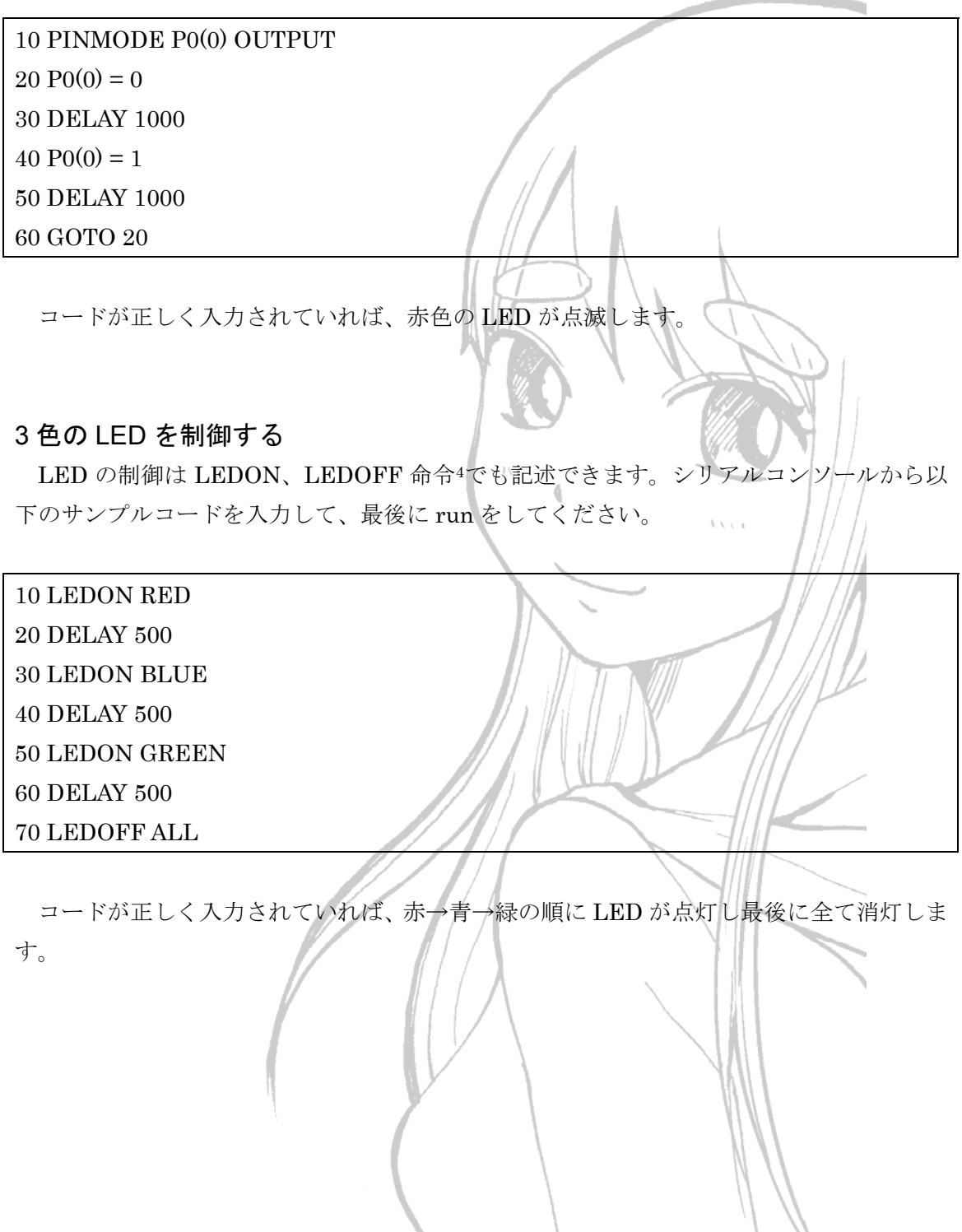

 $\vert$   $\vert$ 

4 LEDON、LEDOFF 命令は PETPAL で拡張された命令です。

-

#### ブザー

BEEP 命令5でブザーを鳴らすことができます。

ブザーを鳴らす

BEEP 1

ブザーを止める

BEEP 0

### 加速度センサーへのアクセス

加速度センサー(LIS3DH)へのアクセス例を紹介します。

LIS3DH は WHOAMI コマンド(0x0F)を送ると必ず 51(0x33)を返します。このコマンド を使うことで加速度センサーとの通信が正しく行われているかどうかを確認することがで きます。

 $\pm \sqrt{2}$ 

 $\ddot{\text{}}$ 

**College** 

WHOAMI コマンドを発行する例

10 I2C MASTER 20 I2C WRITE 0X30, 0X0F, READ H 30 PRINT H

 加速度センサーを動作させて X 軸の上位ビット(0x29)の値を取得する例、実行すると X 軸の加速度を表示し続けます。

X 軸の加速度を取得する例

10 I2C MASTER 20 I2C WRITE 0X30, 0X20, 0X27 30 I2C WRITE 0X30, 0X29, READ H 50 IF H >= 0X80 60 H =  $((H \land OXFF) + 1) * - 1$ 70 END 80 PRINT H 90 DELAY 200

5 BEEP 命令は PETPAL で拡張された命令です。

-

#### 100 GOTO 30

LIS3DH は温度変化を検知する機能を持っています。絶対温度ではなく温度の変化を検 知する機能ですから気温を知ることはできませんが、前回の計測と今回の計測を比較する ことで気温の変化を知ることができます。20 行の変数 O はオフセットです。この数値を調 整してなんとなく今の気温に合わせてみてください。O の値はチップにより異なりますの で正確な絶対温度を知ることはできません。

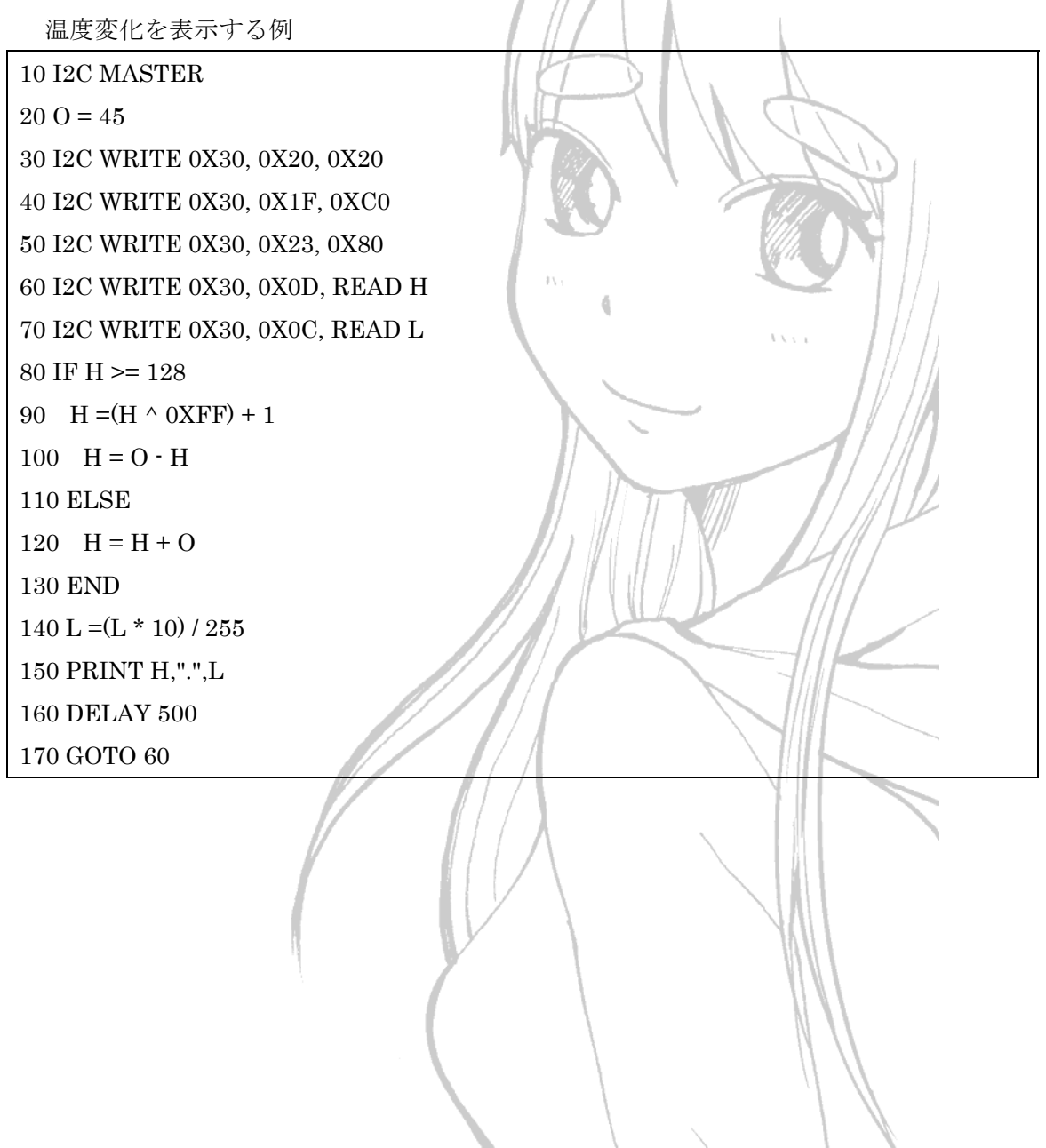

LIS3DH の詳しい使い方はデータシートを参照してください。

http://www.st-japan.co.jp/st-web-ui/static/active/jp/resource/technical/document/datashe et/CD00274221.pdf

技術的な事

LIS3DH と CC2541 はハードウェア I2C を介して接続されています。BASIC インタプ リタであるオリジナルの BlueBasic は 2014/11/13 時点でハードウェア I2C をサポートして おりません。ハードウェア I2C へのアクセスは PETPAL によって実装されています。 I2C 初期化の書式において、scl,sda ピンを指定しない場合、ハードウェア I2C による初 期化が実行されます。

I2C MASTER [<scl pin> <sda pin>] [PULLUP]

#### シリアルコンソールのこつ

 入力したプログラムは自動的に CC2541 のフラッシュメモリーに書き込まれ保存されま す。複数のプログラムを切り替えてご使用になられる場合はシリアルコンソナルに対する コピーアンドペーストが便利です。しかし、BASIC インタプリタの特性からシリアルコン ソールから高速に文字列を転送するとインタプリタ内での入力値の処理が間に合わず正し くプログラムが入力できない場合があります。そのような場合は TeraTerm の貼り付け行間 遅延の時間を 100 ミリ秒に設定すると良いです。メニューの[設定(S)]-[その他の設定(D)]を 選択し、「コピーと貼り付け」タブを選択すると貼り付け行間遅延(A)が設定できます。

# もっと詳しい情報

 これまでに紹介した例は主に PETAPL 試作機で拡張されたほんの一部の使い方です。こ れ以外にもシリアルポートや SPI の制御、BLE 経由での IO ピンの操作、iBeacon の送信 などの実験を行うことができます。詳しくは BlueBasic の本家、 http://blog.xojs.org/bluebasic を参照してください。

 更にヘビーにご使用になられる方は基板中央にある PROG 端子(10 ピン)をご利用くださ い。TI 社の CC Debugger を接続することでオリジナルのファームウェアを書き込むこと ができます。

PETPAL 一同